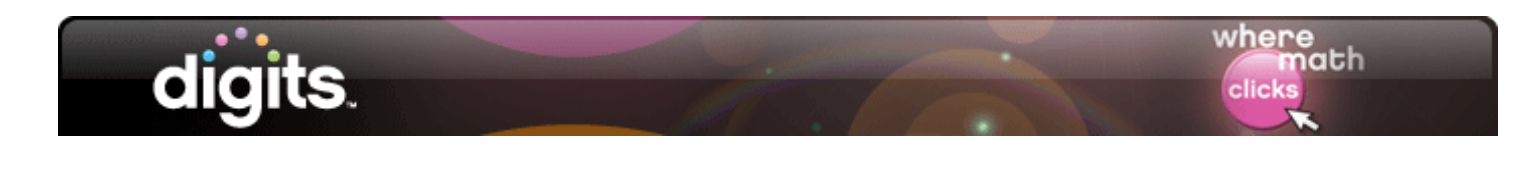

# **Program Components**

# **Introduction**

This guide introduces the program components available for digits © 2012—Savvas' new comprehensive middle school math program.

digits offers integrated instructional content designed to both optimize teachers' and students' time and to personalize learning. The digits program components are managed and delivered through Savvas' SuccessNet Plus platform.

#### **Digital Content and Student Companion**

The digits curriculum is delivered by way of digital content, combined with a write-in Student Companion.

Students learn with the digital content and then use their write-in Student Companions to record their responses and demonstrate mathematical understanding. Writing in their own books and recording their thinking gives students a sense of ownership in their learning.

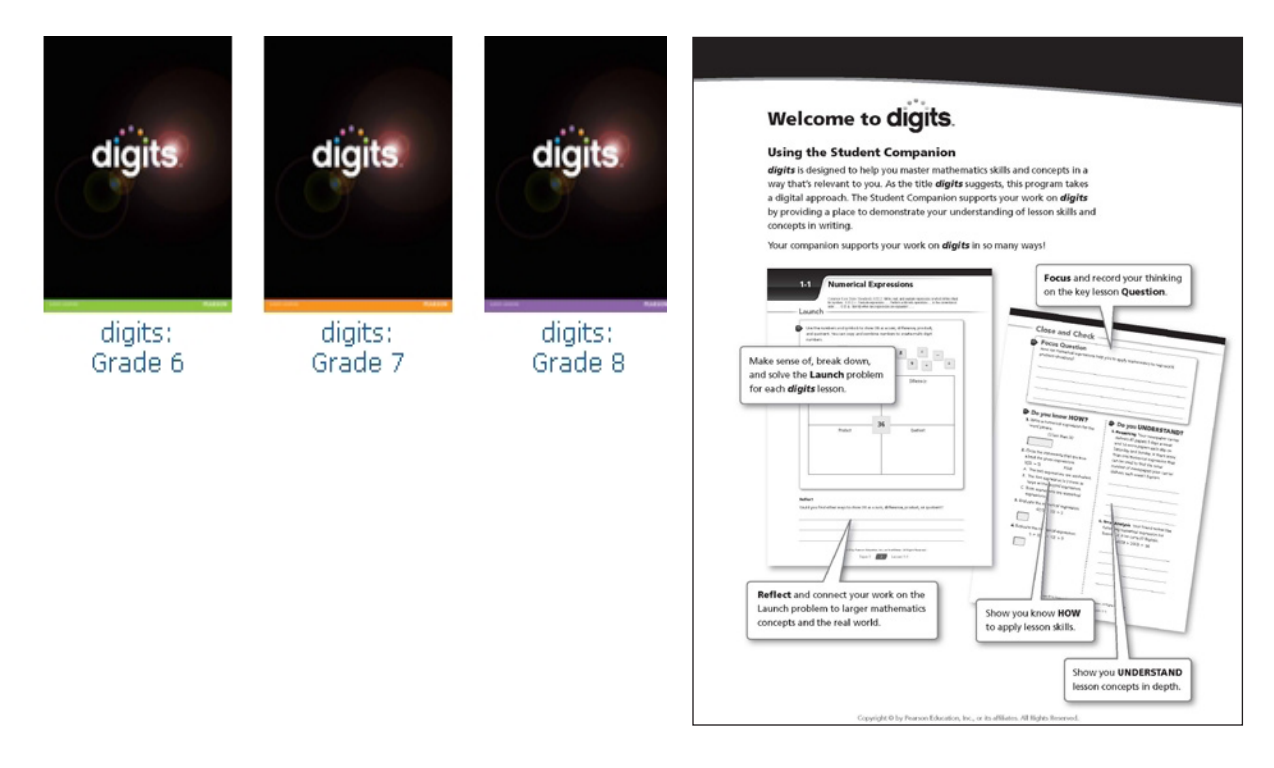

Copyright © 2020 Savvas Learning Company LLC All Rights Reserved. Savvas™ and Savvas Learning Company™ are the exclusive trademarks of Savvas Learning Company LLC in the US and in other countries.

# **Teacher Package**

The Teacher Package consists of the online digital content and the Resource Kit. The portal to the online digital content is located at the teacher site digitsDashboard.com.

The Resource Kit contains a Program Overview Guide, a DVD-ROM of the digital content, and five copies of the Student Homework Assignment CD-ROM.

#### **Teacher Package** class lessons 2 lesson planning tools student and assignment<br>management tools assessment and<br>data management tools automatic software updates · performance improven · feature enhancements digital content updates state standards · other revisions or addition: Program Overview Guide Teacher Resources DVD-ROM · class lessons<br>· lesson plans · reproducible masters · answer keys Student Homework Assignments<br>CD-ROM (five copies)

# **digits Dashboard**

digitsDashboard.com is the command central where teachers can find program support and access their digits course via SuccessNet Plus. Here, teachers can also view training tutorials and a link to CoCo, the digits Community Connection site. digits Dashboard is updated regularly with author messages, digits training, and helpful links.

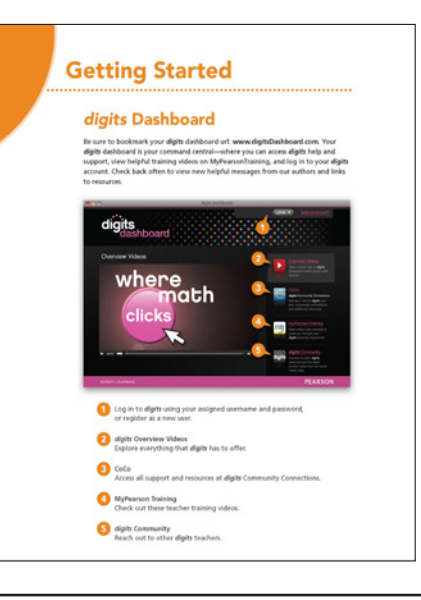

# **Student Package**

The Student Package consists of the online digital content accessed through the student site, MyMathUniverse.com, and the write-in Student Companion.

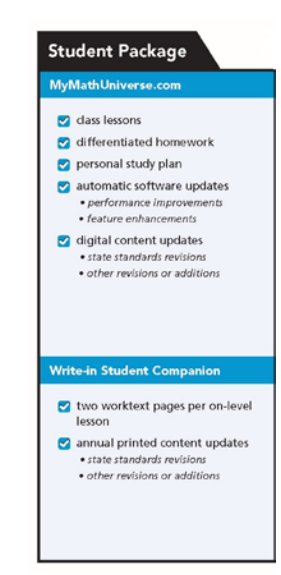

# **My Math Universe**

MyMathUniverse.com is a digits portal where students can watch entertaining videos about the math they are learning and log in to their student accounts on SuccessNet Plus.

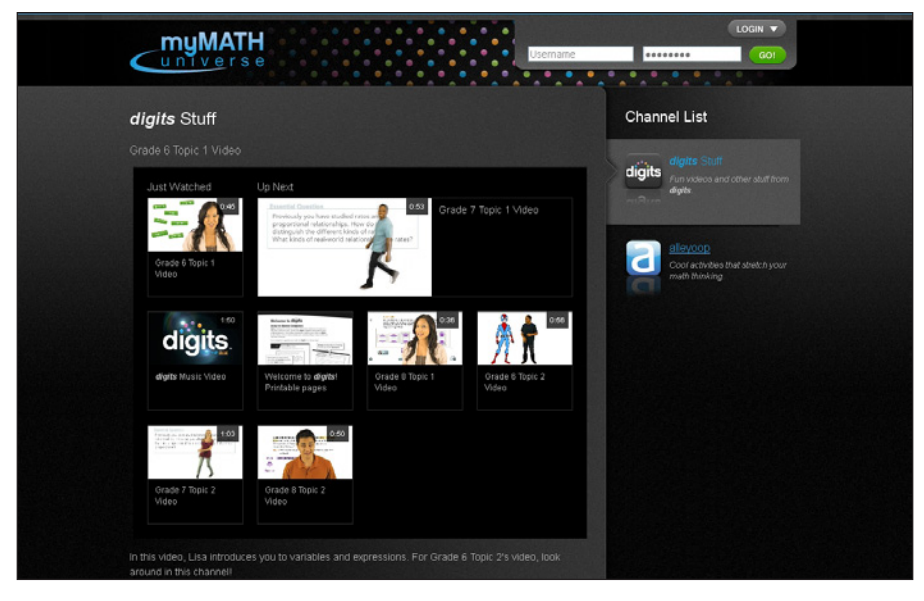

# **SuccessNet Plus**

After logging in to SuccessNet Plus, teachers can view the Table of Contents by clicking the digits course on the teacher home page. The Table of Contents displays a list of folders and icons that provide access to the program materials.

# **Table of Contents**

The digits Table of Contents page is the starting point to access all classroom teaching materials. The folders and icons are color coded to represent On-Level, Readiness, Intervention, Enrichment, and Homework and Assessment resources. To open a folder and see the contents inside, click the plus sign next to the folder. To launch content indicated by an icon, click the item's name. Another option is to click the drop-down button, and then choose Preview from the Options drop-down menu.

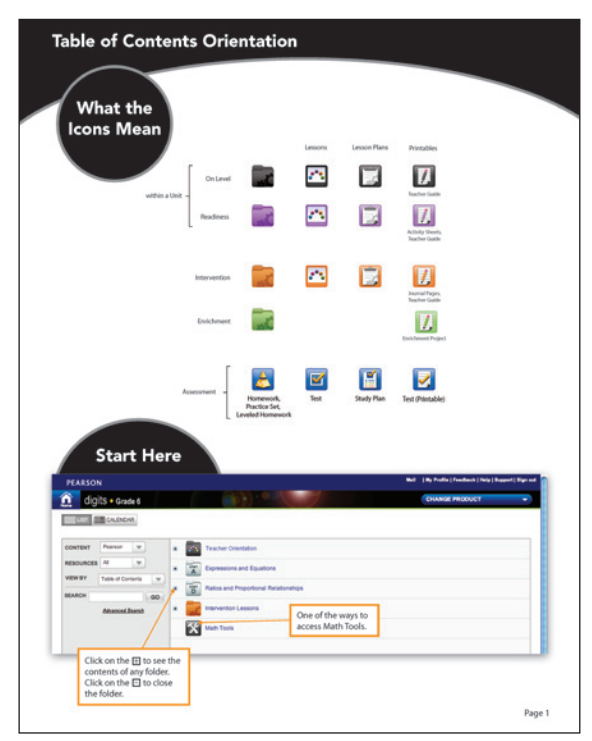

#### **Teacher Orientation**

The Teacher Orientation folder contains a quick overview of the Table of Contents, a guide to common tasks for teachers, a downloadable version of the *Program Overview Guide,* and a technical manual for using the online platform.

#### **Units**

The Unit folders contain subfolders with the Readiness Assessment, Enrichment Support, and topics that are taught in that unit.

#### **Topics**

Topic folders are broken down further into a Readiness Lesson, on-level lessons, and topic tests.

#### **Readiness Lesson**

Readiness folders and files are indicated by purple icons and have an "r" before the lesson number. Each Readiness folder contains the following items:

- Readiness lessons
- Activity sheets
- Homework
- Teacher Guide
- Lesson Plan

### **On-Level Lesson**

Each on-level lesson contains four parts.

#### **Class Lesson**

Click the lesson icon to open a new window that launches the on-level lesson.

#### **Homework Files**

Open the Homework folders to access MathXL for School homework files. The homework files consist of Homework and Mixed Review.

To launch the leveled Homework assignments, use the drop-down menu, and then choose between Level G and Level K in the Preview option. Level G homework is for on-level students. Level K homework consists of a reteaching assignment for students who work below grade level.

Printable homework PDFs are provided on the Teacher Resources DVD to support paper-based homework.

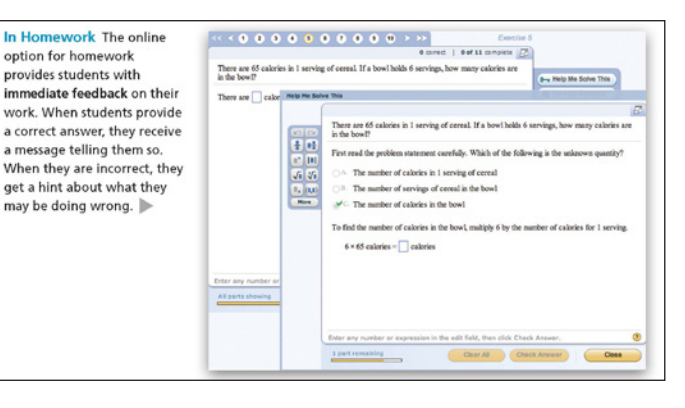

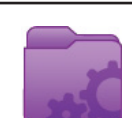

**TOPIC** 10

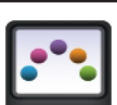

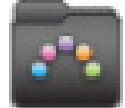

**UNIT** Α

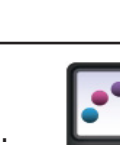

#### **Teacher Guide**

The Teacher Guide provides pacing and instructional support before, during, and after the lesson. This guide opens as a PDF file.

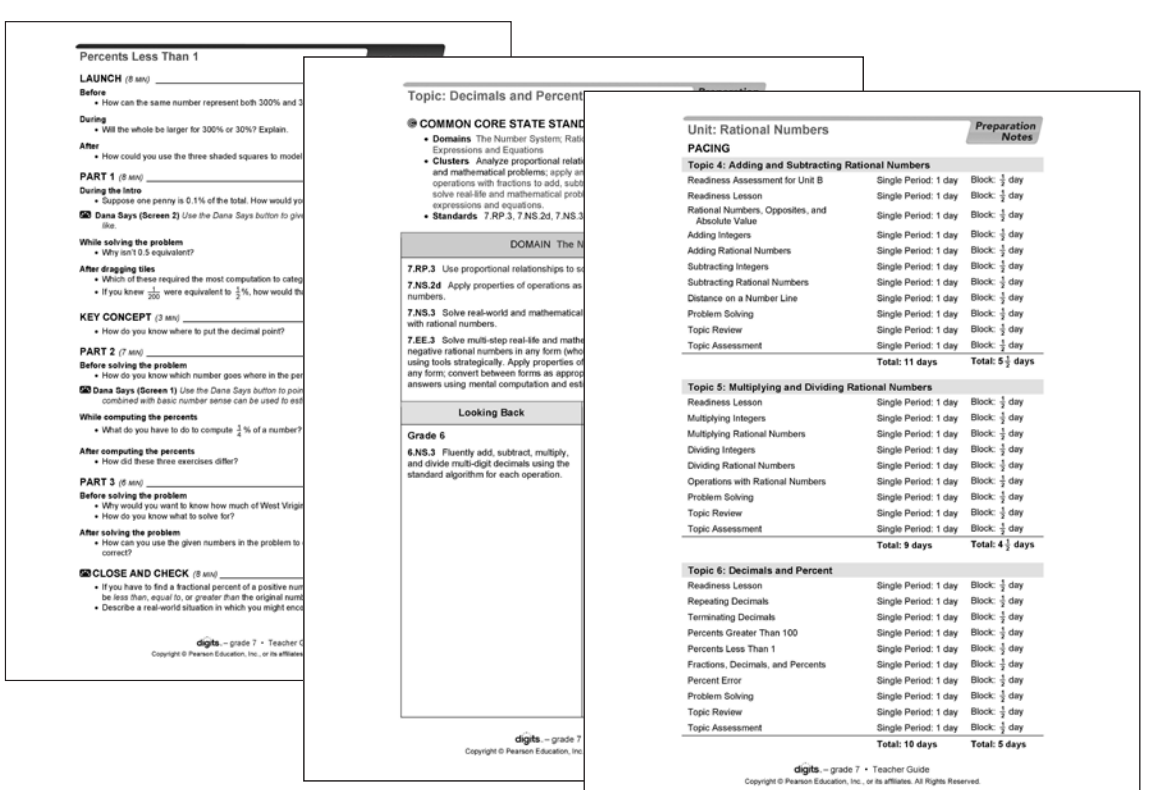

### **Lesson Plans**

Click the Lessons Plans icon to open a complete editable lesson plan with suggested content and specifications. Lesson plans can be customized and converted to PDF files for printing.

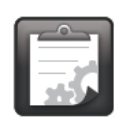

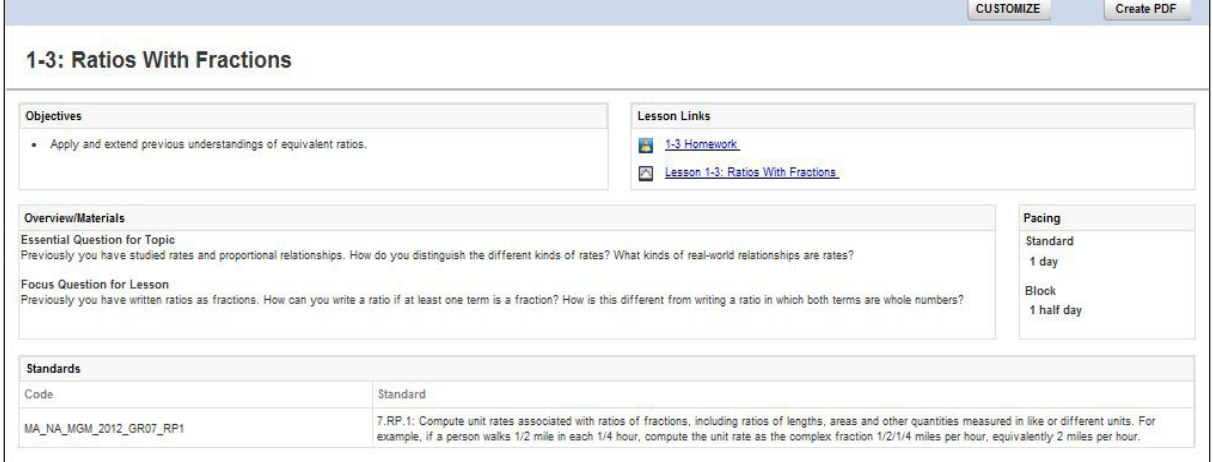

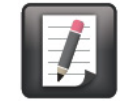

The Enrichment Support folder contains unit-based enrichment projects that require students to demonstrate deeper understanding of the unit concepts through research and creativity. Each student enrichment activity includes a teacher support page. Enrichment activities provide challenges for accelerated students and can be assigned at any time in a unit.

#### **Intervention**

PDF.

The Intervention folder contains full intervention lessons for Response to Intervention (RtI) support. Intervention folders and files are indicated by orange icons and have an "i" before the lesson icon.

Each Intervention folder contains the following items:

- Intervention lesson
- Journal pages
- Practice sets
- Journal with answers
- Teacher Guide
- Lesson Plan

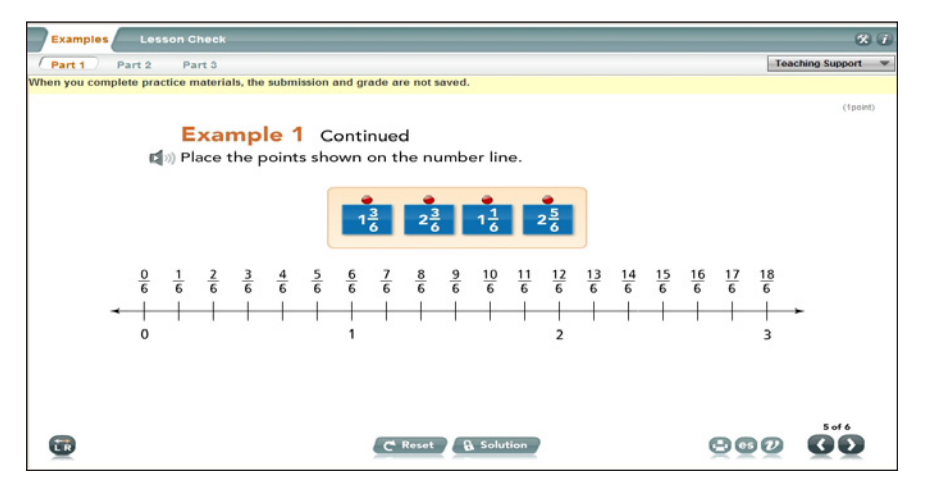

6

#### **Topic Tests**

**Progress Monitoring**

**Enrichment Support**

The Progress Monitoring folder contains the unit assessments. Students take the unit assessments online through MathXL for School or on paper using a printable PDF.

unit assessments online through MathXL for School or on paper using a printable

# The Progress Monitoring folder contains the unit assessments. Students take the

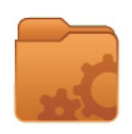

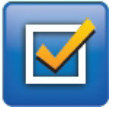

# **Math Tools**

Click the Math Tools icon to open a new window to view a list of the Math Tools. Math Tools for the digits program are virtual manipulatives that enable users to interact with, develop, and model math concepts on an interactive white board or computer.

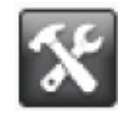

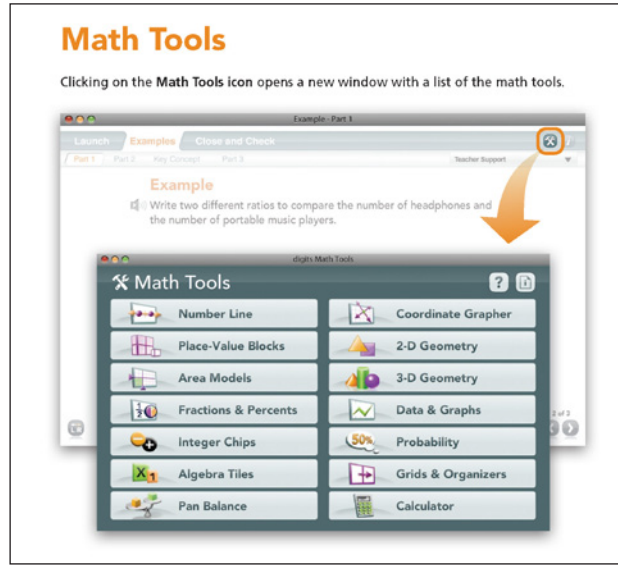

# **Glossary**

Click the Vocabulary icon to open the Vocabulary and Key Concepts (glossary) in a new window. The glossary contains a comprehensive list of all of the vocabulary in the digits course. When teachers access Vocabulary and Key Concepts within a lesson, the vocabulary of the specific lesson is presorted in a list.

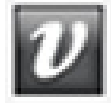

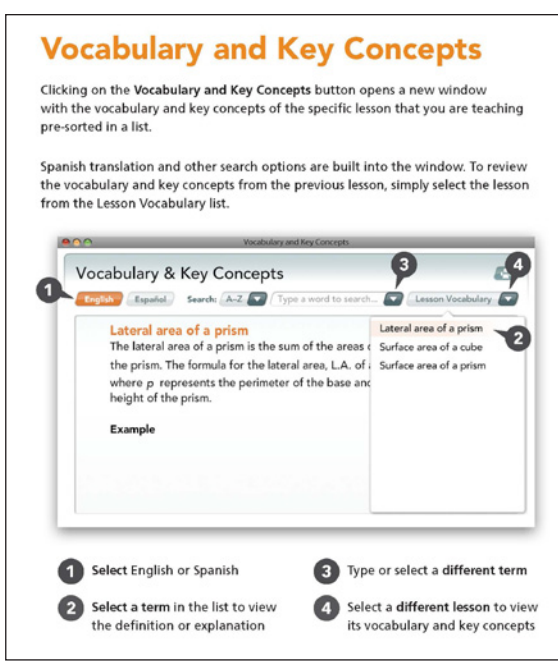

# **Technical Manual**

The Technical Manual is a how-to guide to help teachers get started on the SuccessNet Plus platform.

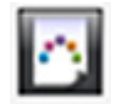

# **Review**

This guide introduced the online digital content and program components available for Savvas' new middle grades math program—digits © 2012.

Copyright © 2020 Savvas Learning Company LLC All Rights Reserved. Savvas™ and Savvas Learning Company™ are the exclusive trademarks of Savvas Learning Company LLC in the US and in other countries.